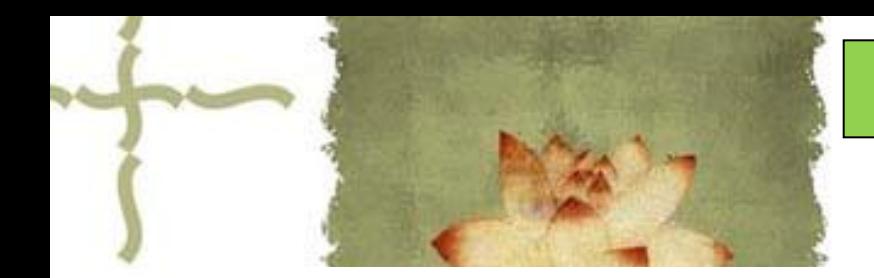

《平面设计( Photoshop CS6 ) 》

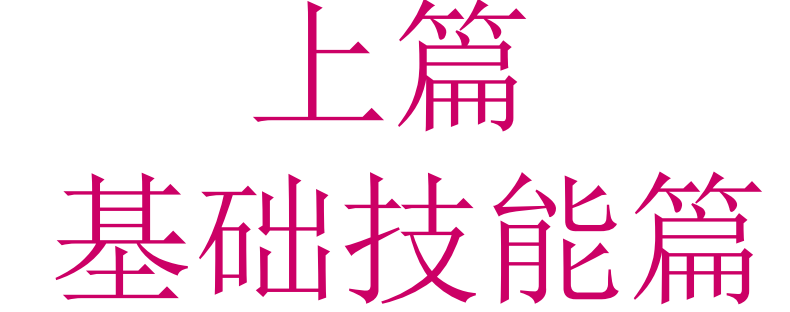

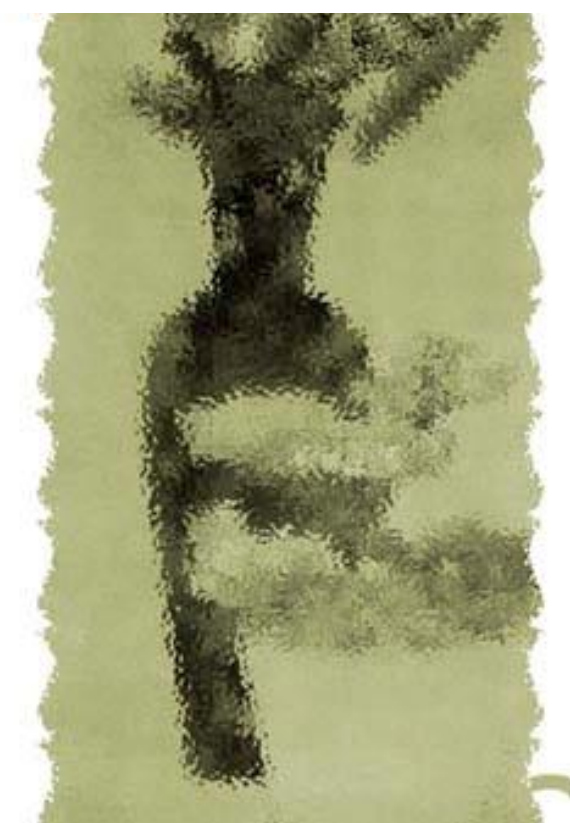

# 主讲人:庄报春

# 基础技能篇

▲专题一 PS工具箱使用1-选区工具 ▲专题二 PS工具箱使用2-编辑工具 ▲专题三 图层基本应用 ▲专题四 利用图层蒙版合成图像 ▲专题五图像色彩的调整 ▲专题六 使用滤镜设置特效 ▲专题七 路径和通道的使用

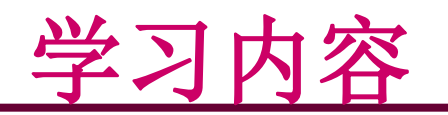

## 一、色彩原理

- 二、调色(色相调整) 色相/饱和度 色彩平衡
- 三、调光(色调调整) 亮度/对比度 色阶 曲线
- 四、使用调整图层进行 图像色彩调整

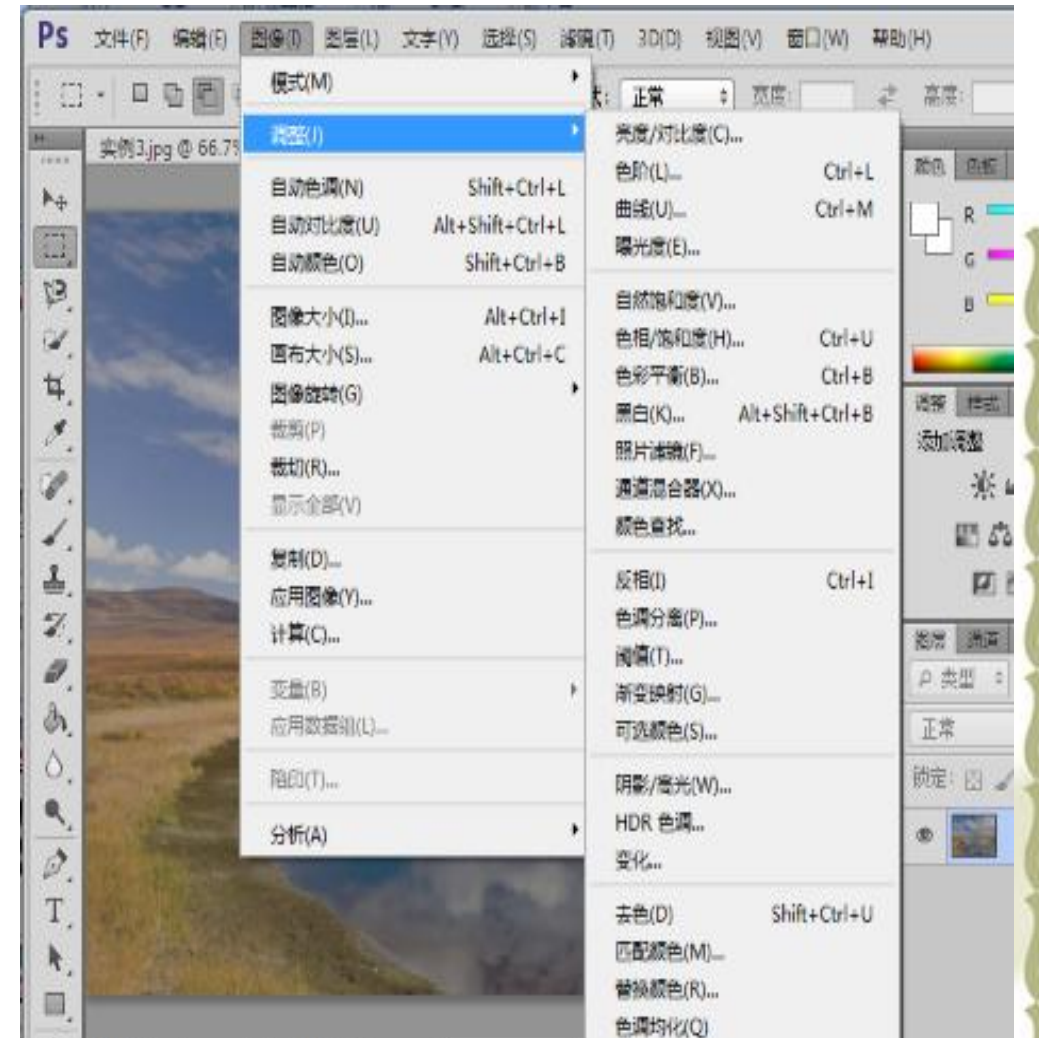

# 一、色彩原理

现实世界中有两种色彩形成的原理:发光配色、吸光配色。

- \* 发光配色: 如太阳光、显示器发出的光等。太阳光由7种颜色的 光混合而成:赤、橙、黄、绿、青、蓝、紫;显示器发出的光 由3种颜色的光组成:红、绿、蓝,即RGB三原色。
- \* 吸光配色: 如彩色喷墨打印机的配色, 由4种墨盒组成, 分别为 C(青色)、M(洋红)、Y(黄色)、K(黑色)。

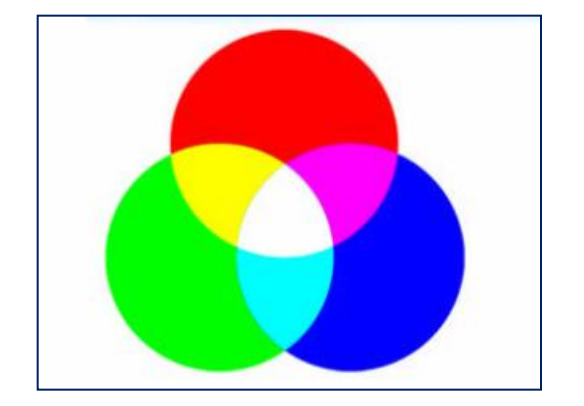

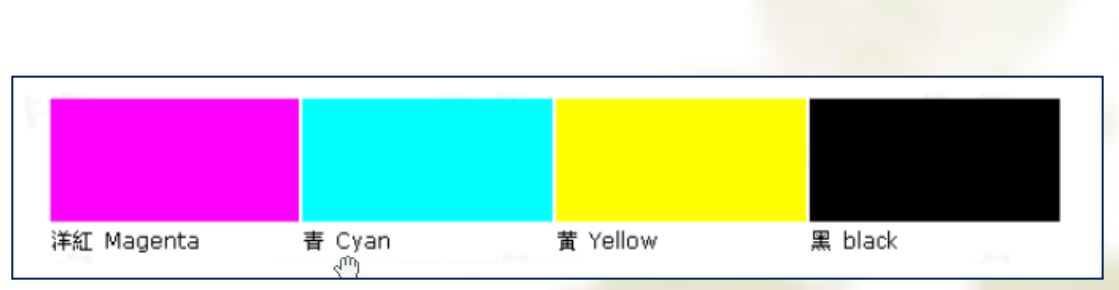

## **RGB三原色 CMYK四种颜色**

参考视频: 《**Photoshop CS**视频教程》第四章 色彩原理和图像的混合模式

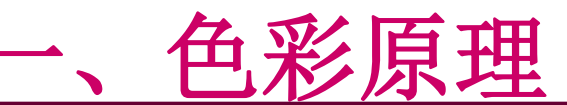

 与现实世界对应,**Photoshop**中两种基本的色彩模式:RGB模式、 CMYK模式。

- **RGB**模式:图像文件用于显示时使用。图像文件一般为此种模式。色彩范 围最广, >1670万种颜色。
- **CMYK**模式:图像文件用于印刷时使用。颜色范围不及RGB模式。

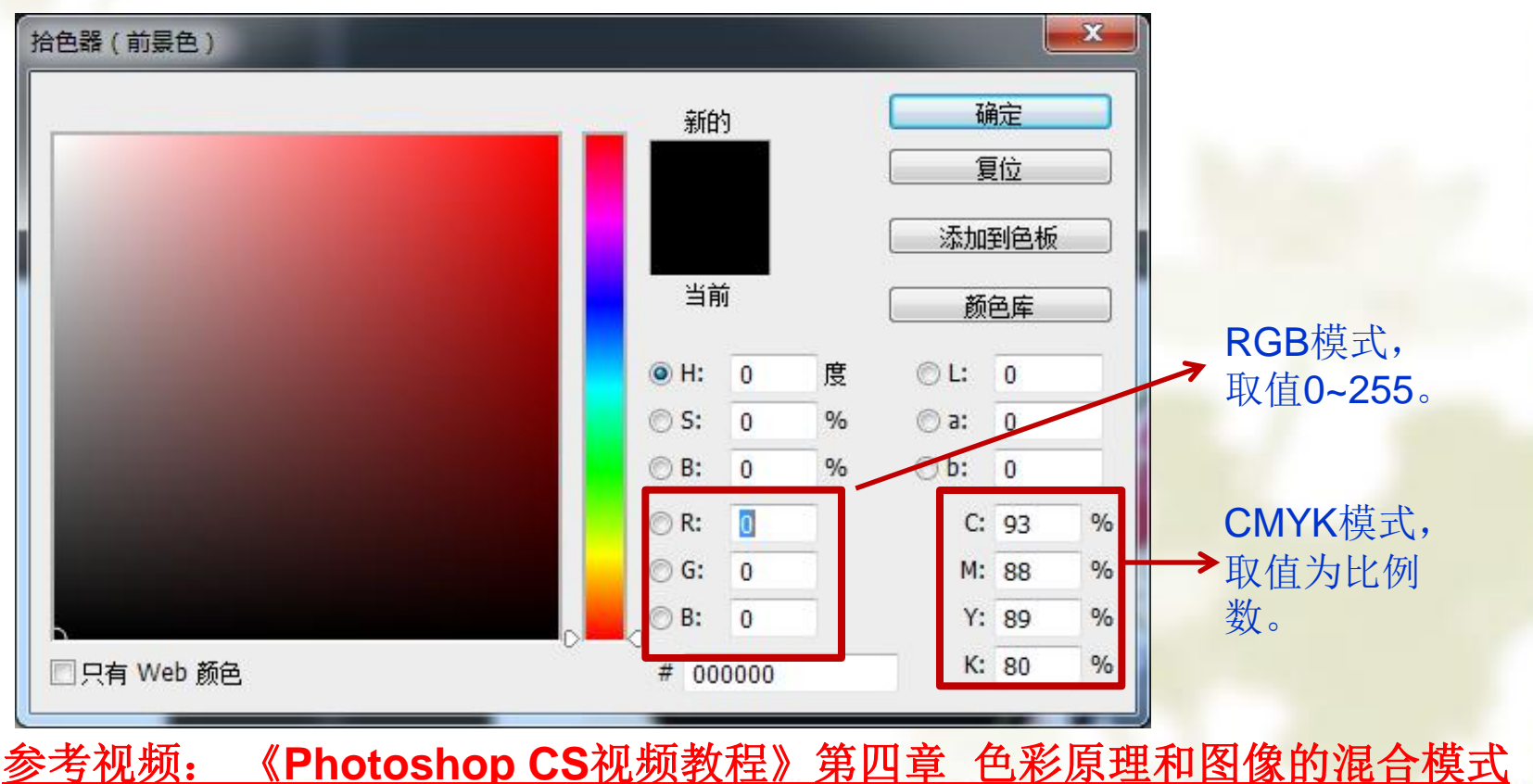

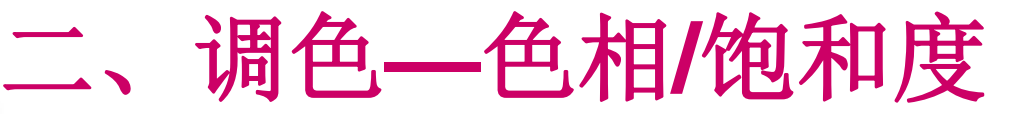

实例**1**:绿草变色 色相**/**饱和度:调整图像的颜色或饱和度。

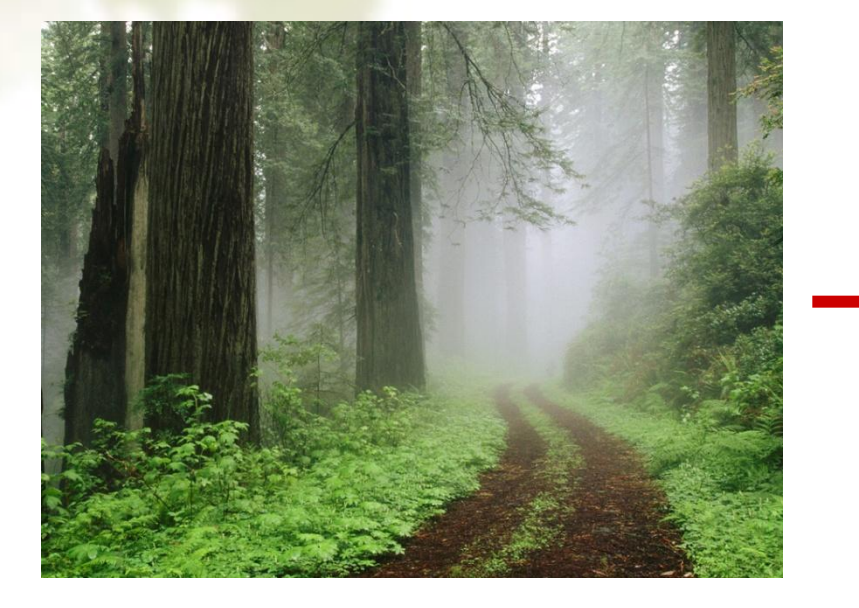

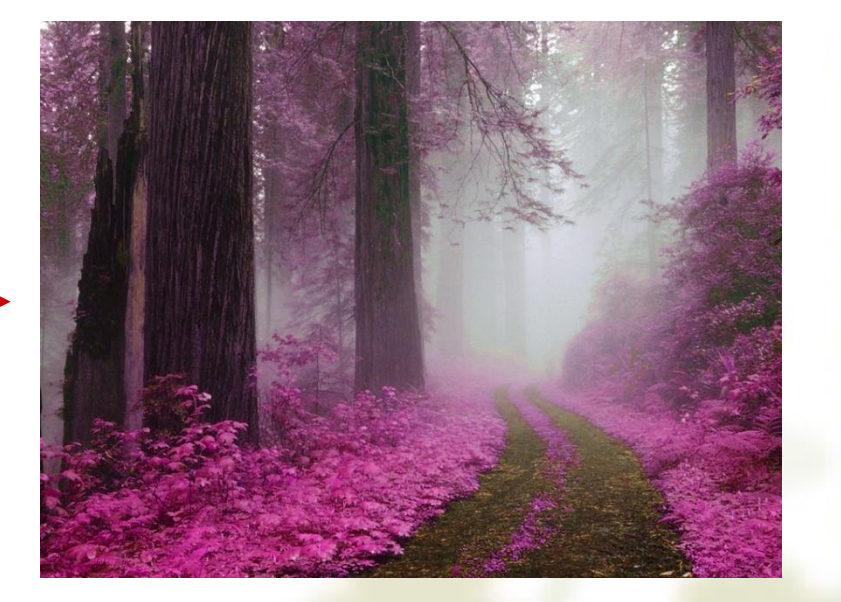

处理前 しょうきょう しょうしょう こうしゃ めつり めつり めつり かんせいせい 操作要点:吸管吸取绿色,单独变换绿色的色相

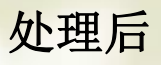

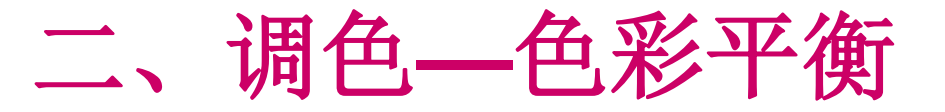

实例**2**:冷色调变成暖色调 色彩平衡:调整图像的色彩平衡度,添加某种颜色。

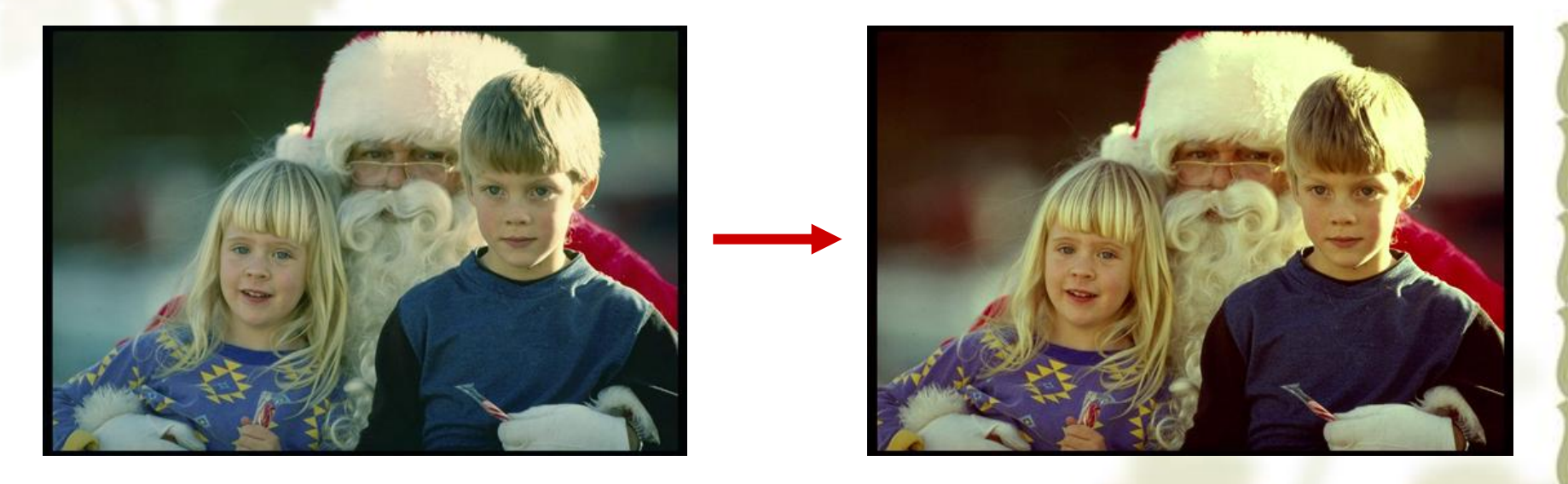

处理前 处理后

操作要点:阴影、中间调、高光三个区域分别调色

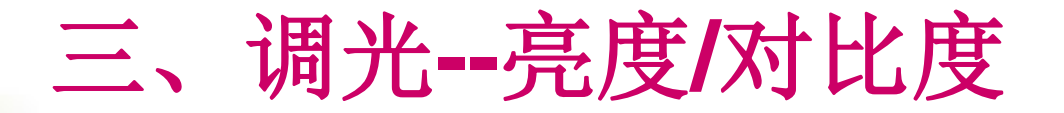

实例**3**:照片提亮 亮度**/**对比度:调整图像的亮度和对比度。适用于色彩较单一的图像。

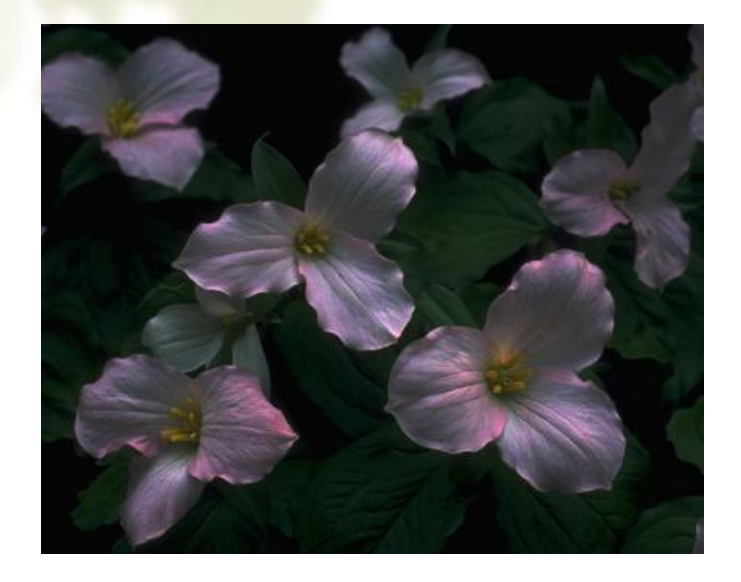

处理前 しょうしゃ しゅうしゃ しゅうしゃ めつい めつい めつい めのこと めのこと しゅうしゃ しゅうしゃ

#### 操作要点:调整**--**亮度**/**对比度

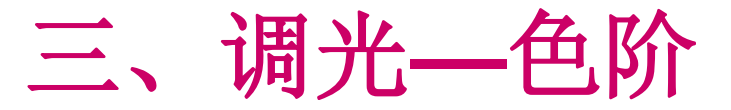

色阶:调整图像的亮度和对比度。较多的控制功能。

实例**4**:曝光不足调整

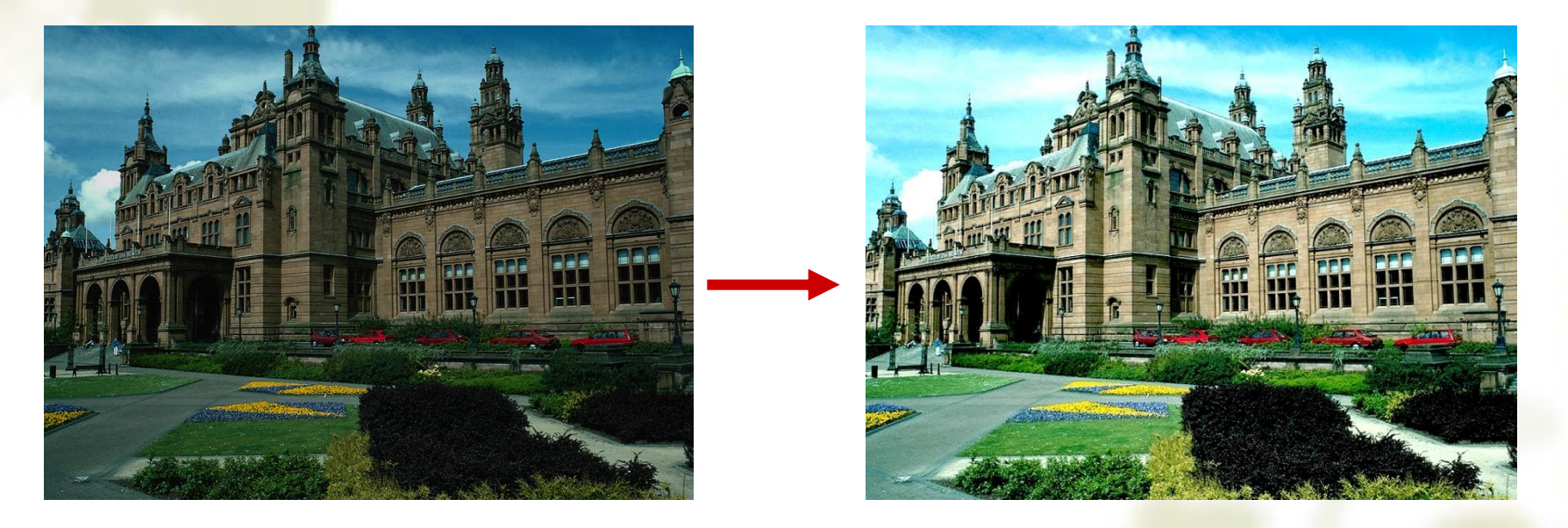

处理前 しょうきょう しゅうしゃ こうしゃ めつり めつり めつり かんせいせい

操作要点:色阶调整分三个区域**--**暗部、中间调、高光

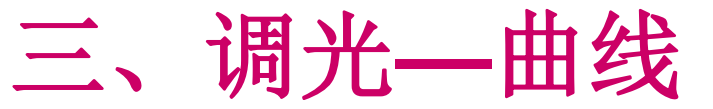

## 实例**5**:照片变清晰 曲线:与色阶功能大致相同。较灵活。

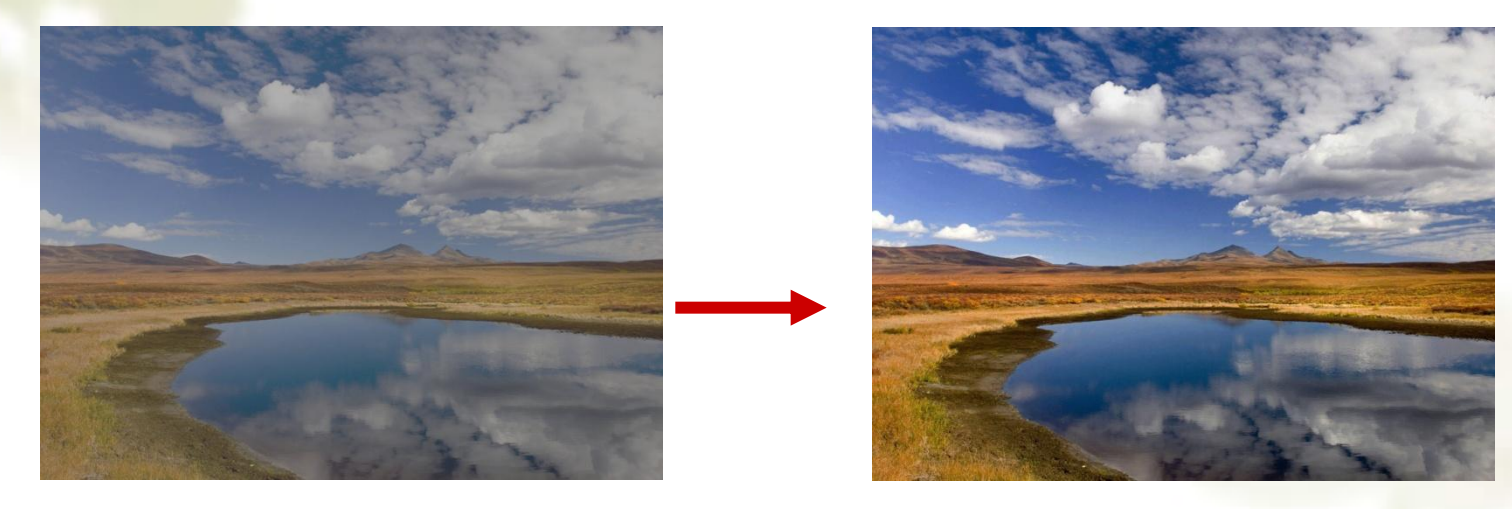

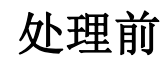

### 操作要点:曲线调整如下:

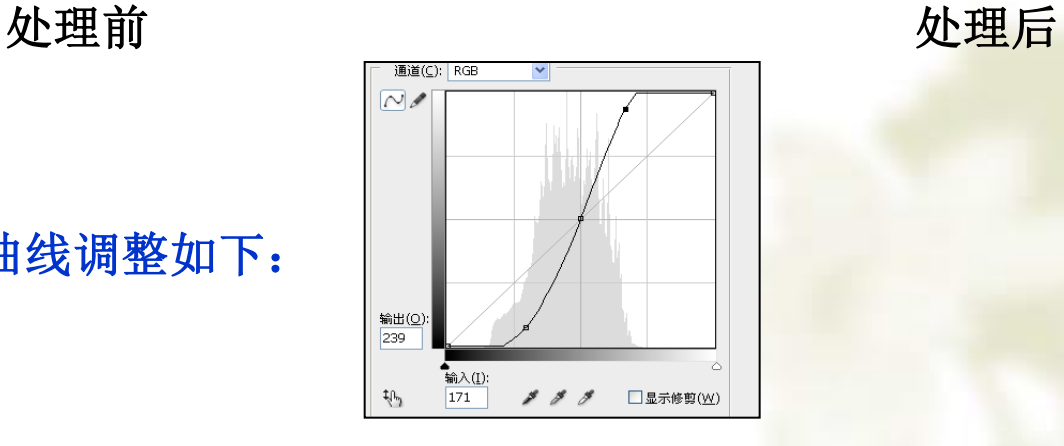

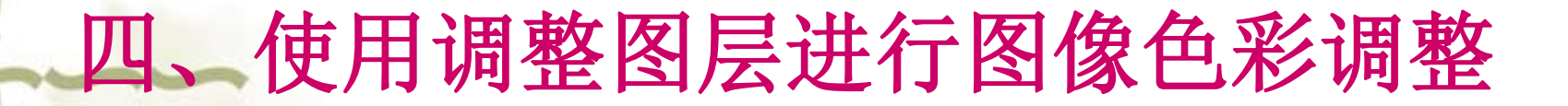

调整图层:一个单独的图层,可用于对图像进行色彩调整。好处:不会破 坏原图像,且可以通过调整图层的蒙版进一步编辑。

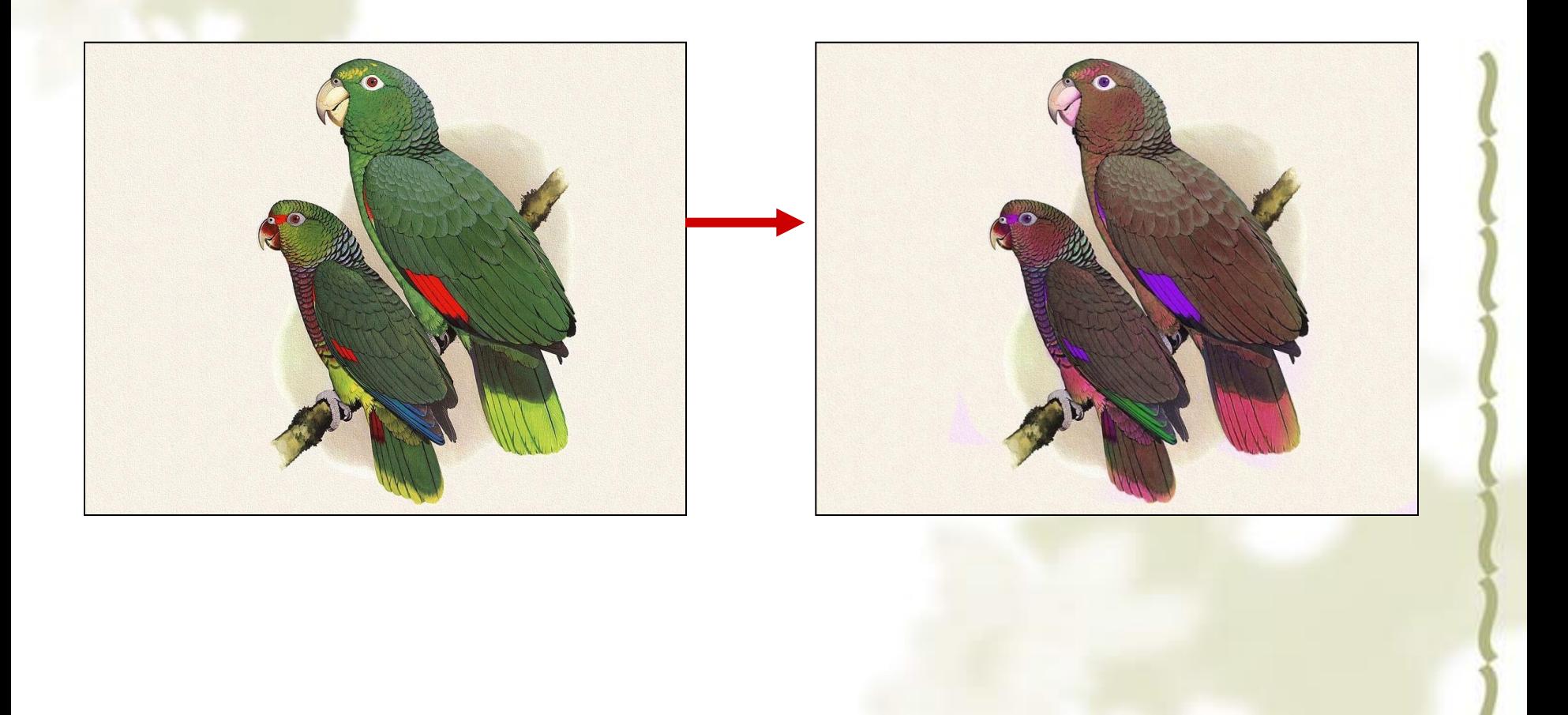

## 综合应用实例**1—**打造蓝色美瞳

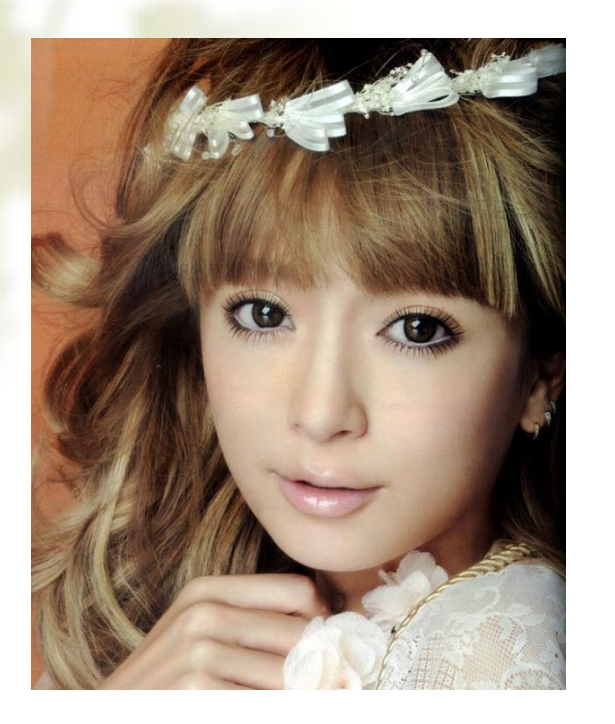

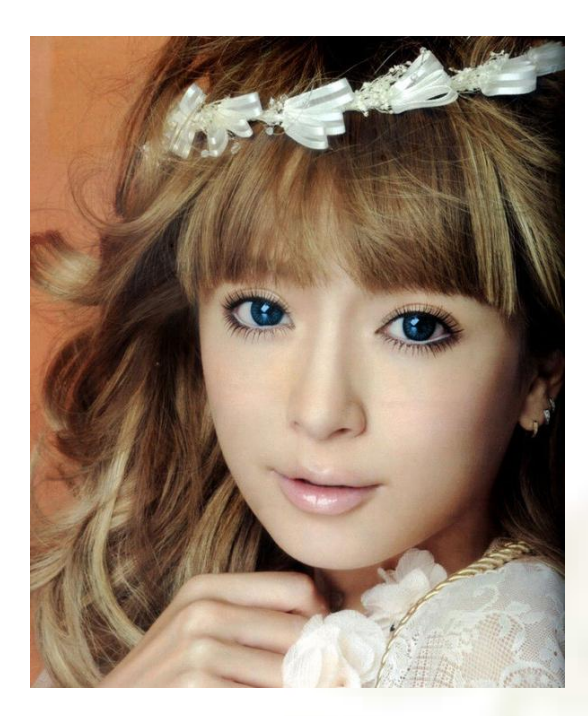

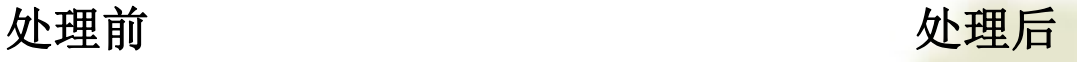

#### 操作提示:**1**、勾选瞳孔

- **2**、将勾选的区域复制到新的图层:图层**-**新建**-**通过拷贝的图层
- **3**、调整新图层的色相**/**饱和度(勾选"着色选项")

# 综合应用实例**2—**音乐海报

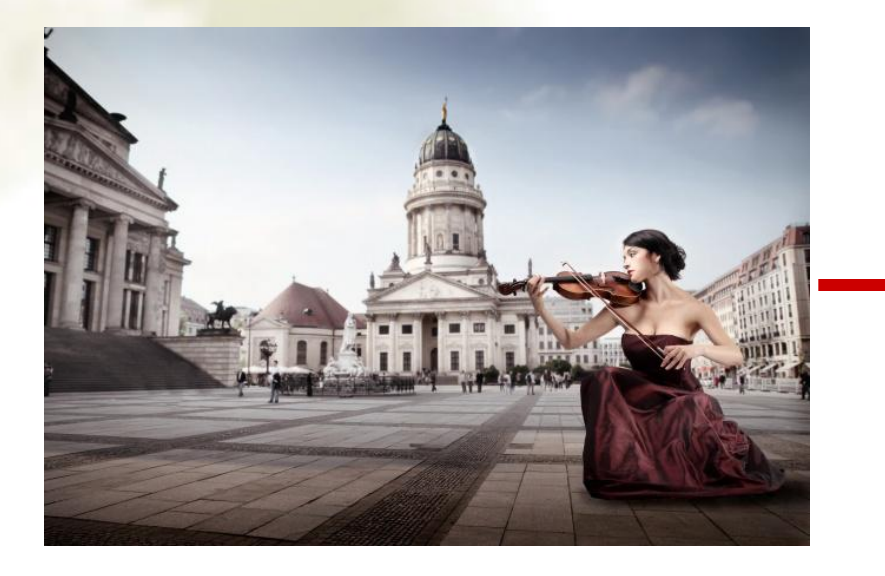

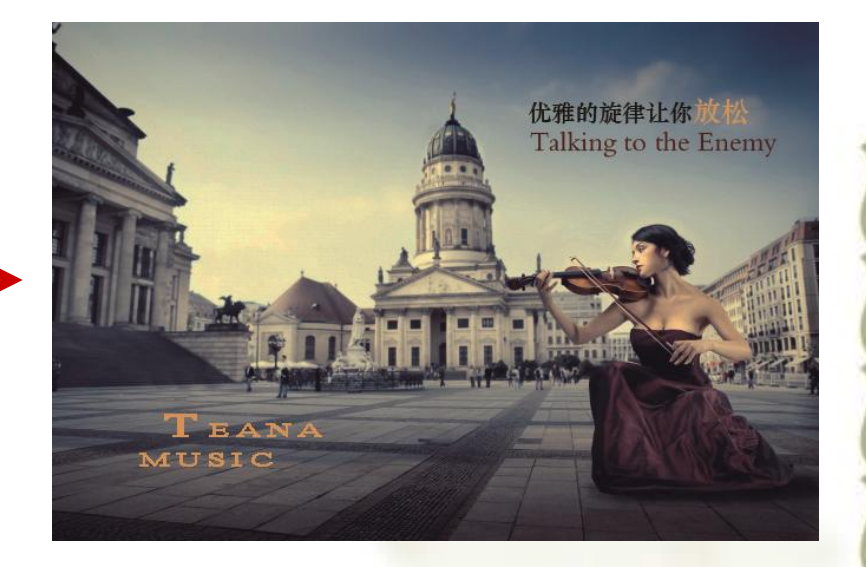

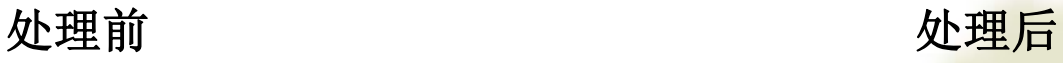